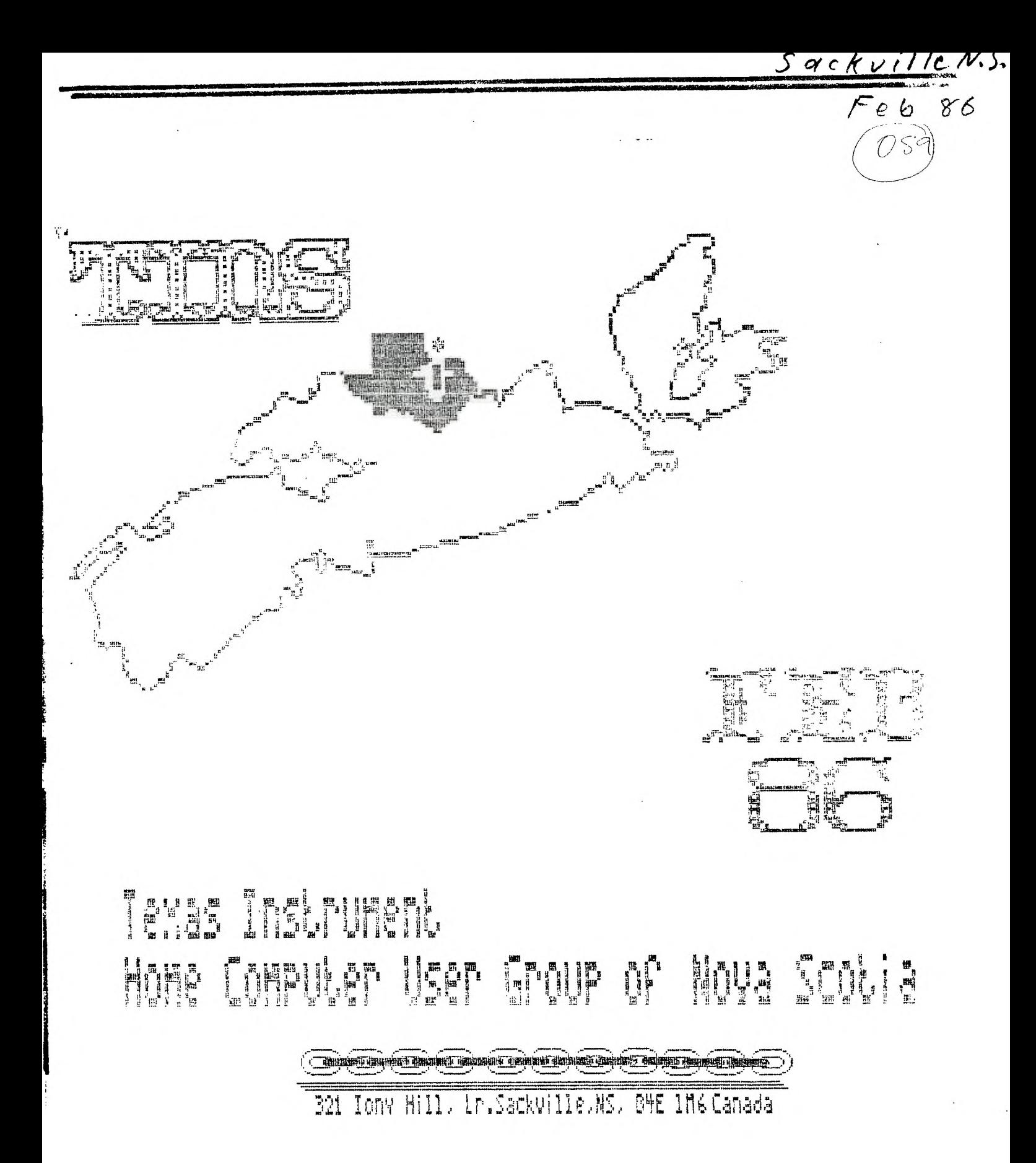

# **TINS Newsletter**

# **Bahr**

TINS Newsletter is oublisned on a monthly basis as the means of communicating ideas obtained from solicited sources to the general membership. Views expressed in this newsletter are those of the contributors and co not necessarily reflect the views of the membership at larce.

Material appearing in this newsletter is cooyrighted by compliance with feoe•al regulations for basic coovrisht protection. The effective sate of coovright is the 1st cay of the month appearin; on the ecition.

Articles and programmes appearing in this newsletter are, to the best of our knowledpe, original works except where indicated by the inclusion of the source. Arrangements have been made with other newsletter staffs and macazines for permission to reprint certain material, These articles are accepted on trust ant the newsletter accents no responsibility for searching the right-to-print of the originating periodical. Errors or omissions should be communicated to tne editor as soon aE 3ossible.

Groups wisninc to Include material from these Newsletters in their club newsletters may do so providing the author and this source are mentioned. Other use of the material is sublect to release by the editorial staff.

Space for advertising is available to merchants wishing to display their wares. Full page \$15, lesser sections at appropriately reduced rates Ecayable to TINS]. All commercial ads must reach the editor in pre-orepared, ready to print form, not later than the 1st of tne month in which tne ad is to appear.MEmoers may olace acs in the Newsletter free of charce.

The Nesletter is on sale to members for \$1.00 per cooy. non-members \$1.50. The once of each issue is solely to defray oublication costs and noes not represent profit. Prices for annual subscription are \$18.00.

Back issues of the Newsletter are available on written recuest from the editor. at \$1 per Issue. First 3 disks of The Best of TINS" on disk is available at \$3.00 aer disk, contact editor.

Ali cueries and newsletters should be forwarded to the address below, other corresoondence should be c'irectec to the Club at PO Sox 3391. Dartmouth East, N.3. B2W E63.

> Edition TOMS NewsBettlear RP1 Tomw #6111 Ur. Santwille, NS **ERE ING**

# **DJ-Ls& Li** racy

# **Tam itreamis**

The TINS disk Library is ever exsoanding and will be continuing to do so as long as every one continues to support it. We have a mood varity of programs set up into two(2) sections. The first an assortment of oroprams that nave seen around for a wniie, yet tnere are still some very nice oroorams here for anyone interested. Many of the proprams here are sutable for members with only limited memory and a disk system.

For 'noes with memory exsoanision all the orocrams of tne old Library section are avaidle with the exception of a few which need the editor assembler modual in order to run them. Their are sore basic and some extended basic orograms. We have many of the programs from tne HCM (masaeine) or disk as well as learn extended basic anc learn basic totors,

The newer section of the Library contains mostly 20chace6 chochana which reculpe a full system to run. In this section we have mary excelent programs like Funnelware the Ti-Writer on 01ER with complete compataoility with the features of the oricinal modual, oIms an extensive selection of utility programs run oy menu on Potion 3 of tne main oronram. A new version of <sup>7</sup> ast-term is now in the liprary giving you immese format on disk. loads duickly and uses the auto boot feature from extended basic. All features are loaded simutaniously, come to the next meeting and see these art many other varied and interesting oroprams. See Innansed TI forth still not as poop as Whycoe cut it is better. extended basic II and meny other interesting programs.

I am looking at ways to make the ligrary more acceptable to mempers and to provide a petter index with some discriptions of the programs, if anyone has any coot iceas please come to the next reetinc and advise me. Your sucestions will oe welcome.

--Ron W.Weadle--

--- Disk Libraian TING---

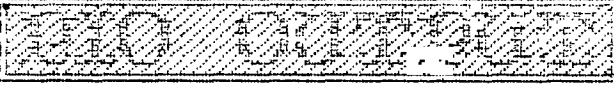

# Frank Eeitzler

The parallel port on the TI has a 16-oin male DIP connector. I have found that Ti has numbered the pins in a zip-zag fashion, with pin one being on your right hand, as far as possible from you, when you face the PEB from the front. Pin two is besice pin one (on your left nand). Pin 15, therefore, is on the right hand, towards the front of tne FEB, and pin 16 is on the left hand, also at the front of the PEB. There is a keyway slot on the riant side of the socket.

The parallel port in most printers contains a 32-contact D-snaoed female connector known as a Centronics connector.

The following cable connections nave beer fount to work on An Epson printer, a TI impact printer, and a Riteman printer. Please be aware that neither tne Newsletter nor tha author can accept any responsibility for damage resulting from the use of this information.

Ti Connector layout Centronics connector layout

2 1 1 2 3 4 5 6 7 8 9 10 11 12 13 14 15 16 17 18 4 3 6 5 19 20 21 22 23 24 25 26 27 28 29 30 31 32 33 34 35 36 8 7 Key 10 9 12 11 Note that pin numbers are snown looking at the front,  $14$  13 than the cable side, of each connector.<br> $16$  15 16 15 Centronics pin r.. PrinterDefinition Handshake CUT Data Strobe IN (Pulse low) Ť. 2 Data, LSD 2 Data, 0 3 Data, 1 3 Data, 1 Data, 2  $\Delta$ Data, 2  $\overline{z}$ Data, 3  $\overline{5}$ Data, 3  $\bar{\epsilon}$ Data, 4 6 Data, 4 7 Data, 5 Data, 5 8 Data, 6<br>9 Data, 69 8 Data, 6 Data, MSB 9 Data, 7 10 Handshake IN 11 BUSY 11 Logic Ground 19 Signal Bround Not Connected 12 10-ohm pull-up resistor to +5V 13 Soare Input Bit Not Connected 14 Spare Output Bit Not Connected 15 1k oull-up resistor to +5V Not Connected 16 Logic Ground 16 ITV

So much for the theory. Now to cut it into prictical reouired:

16-oln DIP socket,

1 Centronics Connector,

cable (minimum 12-conductor)

Parts can be ootained from Sector Software, for about \$13. plus cable, or from Radio Shack for slightly more. The 16-pin socket is actually a 34-pin edge header, c, in nalf with a hot knife soldering iron tip. The ribbo cable can be cut down from 25-conductor or 34-conductor oaaie, and snould cost between \$1. and \$1.50 per folx.

The 34-pin header is insulation-displacement type. suppest that you use a solder-type Centronics connector, ratner than an insulation-oisalacement type, oecause the wires co not line up as neatly in the Centronics connector, and it is simpler to solder then.

I uncerstand that this 12-wire connection will not work with an Ckidata printer, since the cable required to connect the TI to an Okidata recuires some active components (resistors, capacitors, and/or a chip). have read several letters in Home Computer Mapazins which sangest some components which 'may' work, aut I have not vet had access to an Okidata printer to experiment. I'll let you know how it works out

For those of you who prefer to let someone else do th work, I am prepared to wire up a  $5$ -foot ribbon cabl connected as above, for \$25. plus \$2.50 tax, togeth with \$2.50 to cover postage and handling (if requirea Please send your cheque or money order to: Frank 6eitzler, 5 Leawon Dr., Dartmouth B3A 2N4.

The following signals on the printer Centronics connector were not connected to the Ti connector:

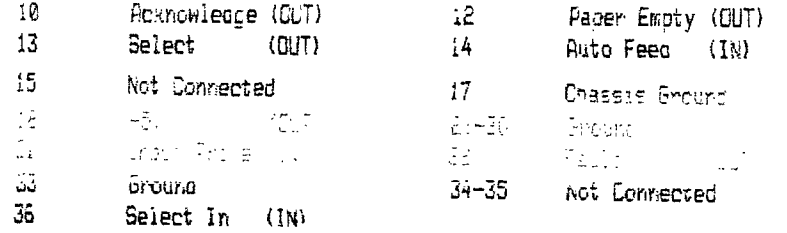

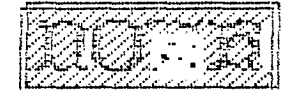

### **Compliments of TIBBS**

# **Notes on the lien Computer from the Chicago Faire**

by J. Peter Hoddie Boston Computer Society TI User Group

As everyone is aware, Myarc is planning to introduce a new computer which is rumored to be based on the lesion of the ill-fated TI 99/8. In fact, Myarc even had a 99/8 to play with before it was cancelled in just two months before TI left the home computer market. The truth about the 99/8 was that is was somewhat incompatible with the 99/4A. Thus when Myarc oecided to design a new comouter they had to make major changes to the design of the 99/8 and the result of this work is a computer orignally named "Noah" (from the "arc" in Myarc . . ) and now in search of a numper for a name. It was widely expected that Myarc would show this computer at the TI Faire in Chicago on November 2. But no dice. They brought along an empty shell of what the machine would look like and a mother board that they claimed was the macnine. You may well ask then, why didn't tney show it in operation. The answer is simple, although <sup>5</sup>'yarc wouldn't admit it straight out. They blew a chip on the board when they were working on it the day before the show and were unable to replace it in time. But Lou Phillips, president of Myarc still pave a very clear bicture of what this new, unnamed machine is all about.

First the basic information. It is expected to be release in the first quarter of '86 and sell for \$493. The machine has an IBM key board complete with a slash key where the left shift key should be. There are 10 function keys but instead of being mounted on the left of the keyboard as on the IBM keyboard they are mounted across the top of the unit horizontally. There is also a numeric keypad like on the IBM, but instead of an oversized plus (+) key there is a large enter key to facilitate in numeric entry. The cartrige port nas been moved to the usper left hand part of the machine above the first few function keys. It will come initially with 256K of CPU memory (expandable to a full 2 megs), 64K of VDP memory, 64K of ROM, a parallel outout, and an 3S222 I/0 port, two internal expansion slots, and a port to hook up a mouse. The mouse Phillips mentioned was the MS (Microsoft) Mouse which brines up the issue of :BM compatibility (more later). The internal ROM includes 48K of library routines, 8K of GPL interpreter and 8K (seems like a lot to me) of mouse support. When the machine powers up 16K of RAM is used for various internal tasks so that you are left with about 240K of space for your programs. And remember that all the routines, screen and graphics tables are kept in tne 64K of VDP memory, so that you really have quite a lot of

memory to work with. If you choose to expand the RAM of the system, it will have to be done externally using 3 off board RAM expansion banks. The current Myarc memory cards such as their 128 and 512K cards will work as memory expansion. The machine is built around the TM39395 microproccessor which is a more advanced version of the TMS9900 inside your TI-99/4A. The 9995 is 2.3 times faster and comparable in speed to a Motorola 68000 that drives Apole's Macintosh. Accordino to Mack McCormick the 9995 can run as fast as 12 mHz but it looks like it will only be running at an incredible 10.7 \*z due to some techincal considerations. The 9995 uses IE bit parallel memory on the main board which allows it to go even faster then the 9900 which was a 16 bit processor doomed to forever run on an 8 bit mius thus working at only half speed (roughly...) The machine will be able to run nearly all program s written for the 9914A through a bit on the oate array which when set will make the machine look nearly identical to a 99/4A. 'bus all your software is still good. Almost. Myarc says 99% compatability. The exceptions they've found are programs that use non-standard methods to scan the keyboard. This is only two programs so far. No big deal. The reason for the problem is that the 99/4A has 48 Revs and the new machine has 84 so that a different KSCAN routine obviously had to be used. The programs that don't work use their own KSCAN routine and thus will not work.

A few more comments on comoatability. There will orobably not be immediate support for speech. The machine can support it but there will be no port for you to plug it into the side of the machine. Myarc is planning to develop something like the Triple Tech card from CorComp to allow you to out the soeech synthesizer inside the  $PE$  Box. There is worse new though for those of you with a P-Code card. KcComick said that that card is a techincal nightmare and that the increased cevelooment time and costs to allow it to work woulon't cc worth it. Besides, he added, P-Code is essentially oead as even its creator has abandoned it.

here's the bad news for everyone. You can use your current PEB but you will have to buy a card from  $\gamma$ yarc to be able to do it. The reason is that the flex caole and card that connect your console to your PEB doesn't have the intelligence or connectors to allow the new machine to access the expanded memory in the PEB on a 16 bit bus or using the new PAB format (more later).

However having to buy the new card isn't all bad. It won't have as bulky a cable as the TI card so you can move the console around freely and it will have **a** time and date function built in so that you don't need a clock card. It is an added expense however. The conunications chip is the same 9501 that is used in the 99/4P running at the same speeds. The graphics chip :rs:ce ziacnine is perhaps the single most impressive

component. Myarc is using the 9936, a chip TI developed and then abandonded (like all good things). It has 64 oins and is now being produced by the Japanese (who else?). It is fully compatable with 9918A inside the 99/48 but supports extra modes and features. Where the 39188 has 8 control registers for graphics characteristics, the 9938 has 32 which allows for an incredible amount of flexibility and power. The 9938 has two text modes. The first is identical to the text eoee of the 9918A except that you can choose the foreground and background colors from a set of 512 colors instead of 16. Text mode two is 80 by 24 or 80 by 26 (which allows for a status line at the bottom like on the IBM) with 6 x 8 characters and a choice of two colors from the sane 512. Multicolor mode is still there as well as craohics mode one. -Graphics moce two allows definition of 768 different patterns and a choice of 16 colors from the 512. Graphics mode three is the same as mode 2 except that instead of only being able to have four sprites on a horizontal line at a time you can have uo to ten on a horizontal row. Graphics mode four is similar out has 256 x 212 resolution and graphics five can support up to 512 x 424 using interlacing but this mode can only be displayed on an ROB monitor. Graphics more six has 512 x 212 resolution and 16 colors. Each pixel can have its color individually defined. This mode requires the full 64K of VD<sup>3</sup> memory for storing the screen. Graphics mode seven has the same resolution but uses a full byte of memory to define the color for each pixel which means tnat each pixel can be one of 256 colors! This mode requires additional VDP memoey to use and Myarc has made provisions for up to 196K of VDP RAM to be put in the console. One of the control bits on tne 9938 allows for what Phillips calls 'animation tricks.' He says that it can do screen swapping which essentially provides for automatic animation controlled by the 9938. The machine will support tne old PAD (Peripheral Recess Blocks) format in VD<sup>0</sup> memory so that, in tneory, all peripherals 7ranufacturep to TI specifications will work. There is sowe ouestion as to whether or not the CorComp disk controller will work but Myarc seemed to imply that it would. A new PAB format will also be suported. It will be identical to that developed for the 99/8 and will resice in CPU memory for faster speed. it will also allow for logical record lengths of up to 4096 cnaracters instead of the 255 on the 99/4 and will have a full byte reserved for error codes which means there can be 256 error codes instead of 8 as in the old PAB format.

Including support for both the new and old PRB formats is one of the major changes from TI's 99/8. T1 was planning to abandon the old PAB format which would have made your PEB 100% useless. Myarc has made orovisions so tnat you don't have to buy a wnole new system. Phillips said that the first the perioherals that would be released would be the mew PEB interface

 $\ddot{i}$ 

(descriped above)) and a new disk controller card that will fit in the internal expansion slot for  $\overline{0}$  ecole lade don't have (and don't need to buy) the PEB. This disk controller will supportquad density disks which means almost a full megabyte of storage on a single floppy. Phillips said that tney already have a version of this controller working and will probably release a version of it for the 99/4A as well. After those two cards are complete Phillips says that the next thing he plans to work on is a card that will allow for IBM compatability. He commented that the reason for choosing the keyboard that they are using was so that it could be made into a PC compatable comouter easily. He also said that 3.5 inch drives were a definate possibility in toe not too distant future. The computer will come with Extended BASIC built in. But not TI Extended BASIC. Instead it will use an advanced version of Myarc's Extended BASIC  $\Pi$ . Phillips said that XB II is very similar to  $34$ Basic from Microsoft and is somewhere between 2 and 4 times faster then TI Extended BASIC. A complete cescription of X8 II, which is now available for use on the 99/48 when using Myarc's 128/512K memory expansion card, will be given elsewhere as it is too long to fit here. The additions to XB II that will ce inciuoed in the new comeuter include full mouse support. advanced event omiver control keys (which means that you can set your propram to automatically branch to a certain line number when a given key is pressed), and support for the new PAB 'format. 'Phillips has promised to release a reference manual for the machine similar to the one released by IBM for the PC. In other words. the machine will have an open architecture and no hidden secrets like TI kept with GPL. This should help enormously in getting new software written and hardware built for the macnine by third party companies which can fully utilize the incredible power of Myarc's new machine. Phillips has promised to release the machine ano claims that Wyarp has sufficient capital to allow it to primg she comouter to rarket. He did however admit that they are expecting a "hard, up-hill pattle" for the first year.

When asked about other languages. Phillips said that Pascal would probably not be next but that C would be. His reasoning is that C is what isreally in vogue now and it would make new software development easier. Listening to Phillips talk about this new machine Mace a few things very clear. First, that Myarc really has a machine nearly ready to release. Second, that the macnine is state of the art and really something that could compete in the current market. Third, tnat Nyarc is thinking long term and has bic plans. Now whether or not a small enoineering company from mew Jersey working with a computer developed by 71 that lost TI millions, can actually succeed is another question. I think that If anyone can, Myarc will. But there is no way to findout except to wait.

A few notes concerning this file: This file wes

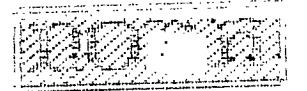

written on November 4, 1985 by J. Peter Hoddie, co-director of the Boston Computer Society TI 99/4A user group. It is pased on several paces of notes I took at the TI Faire in Chicano on November 2 during a talk given oy Lou Phillips of Myarc. This file is not complete in that I have lots more information on the product and many more editorial comments to make. mowever in the interest of petting this information to you as quickly as possible I have tried to keep this to a care minimum. A complete article along with a full oescription of the faire, the products, people, and talks will oe completed in time for the November 20 ECS meetino. It should be well over 10 panes in lentth. If you wart a copy come to the meeting, or send \$1 to the atoress below. This file is a rough draft. You may distribute it or publish it in part or in whole as you wish out please include the author's name as well as Information as to where the final version can be ootained. Thanks!

Boston Computer Society, T1-99/4A User Group, 1 Center Plaza, Boston, MA 02018

> **FORTI Music System for TI**  From Dartmouth TIBBS: Jan 86.

The FORTi MUSIC SYSTEM allows a T199/4A computer to oroduce synthetic music that was never before possible. Far more flexible than MUSIC MAKER, it allows control over the attack, sustain, resonance, and decay characteristic of generated sounds. It also allows generation of very low notes not aossible from MUSIC MAKER or TI BASIC. In addition, percussion effects can oe generated. To complete the list of new capabilities that the FORTi MUSIC SYSTEM adds to a TI99/4A, up to 12 separate voicelines may be generated on either 2 or 4 channels for playinp on a stereo system.

The system consists of a PERIPHERAL EXPANSION SYSTEM BOPRD with 4 TM59919 sound cenerators, a music editor  $\tau$ ustion, and a music player function. The editor and  $\tau$ player functions are disk pased 9900 assembler lancuane procrams which are accesed from a menu.

To expand the flexibility of the system and reduce data input reouired to program FORTi, the player supports several unique features. Sequences of notes are encoded as text strings specifying the note letter and duration. The sound characteristics are encoded as text strinns defining the amplitude envelope to beused. A conductor function then is programmed, using simple text strings, to assign an envelope and note sequence to ay of the twelv musicians (voices), Keep time, .and cue in specific musicians at specific times.

To use the FORTi MUSIC SYSTEM recuires some music reading skills and very limited familiarity with computers, mardware required is a 713/4A. PERIPHERPL EXPANSION SYSTEM, 32K MEMRY EXPANSION, DISK MEMORY SYSTEM. the FORTi BOARD, EDITOR/ASSEMBLER CARTRIDGE, AND **C STERFO SYSTEM WITH TWO AUX INPUTS.** 

The FORTi MUSIC'SYSTEM is delivered as a peripheral board, a system diskette, and a manual which includes both tutorial and reference material. In testing the FURTi MUSIC SYSTEM we have found that those who already read music and simply work through the manual from front to pack quickly master the system and pegin developing their own music scores for the system. SPECIFICATIONS:

 $V\circ$ ices  $-12$ Output channels - 2 or 4 Voice pitch range - bass 1 octave oelow bass clef - treble 1-1/2 octaves above treble clef  $F$ ercussion voices - up to  $4$  combined bass and percussion voices may be defined within the 12 total voices Envelooe control - amplitude updated 60 times/second range 0-15 Visual feedback - amplitude and pitch of all voices dynamically displayed. Current measure may also be diplaYed.  $Edi$ tor display  $-64$  column (monitor recommenced) by 16 rows

# PREDICTION !

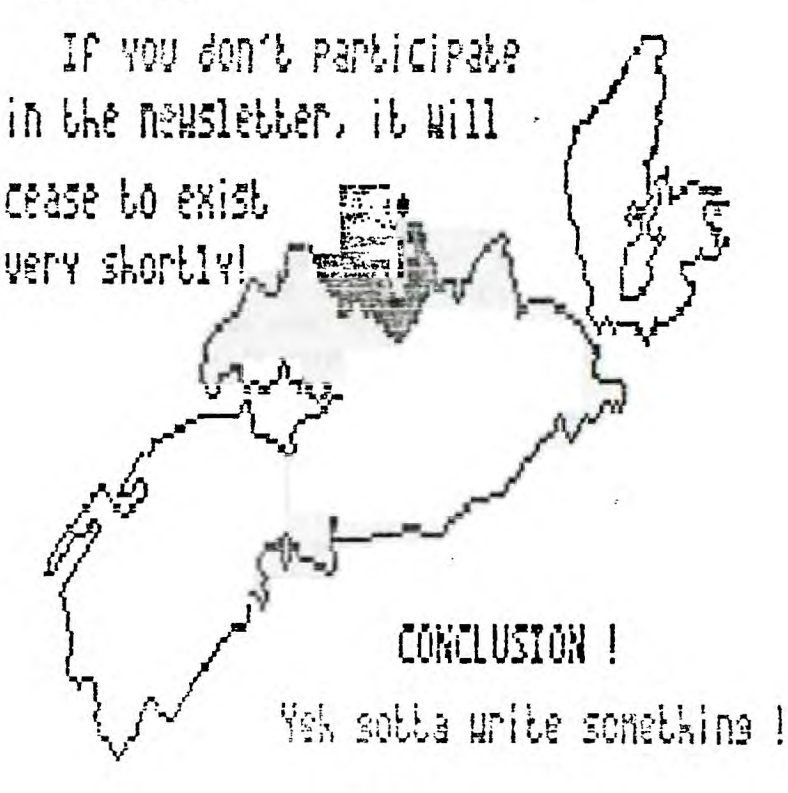

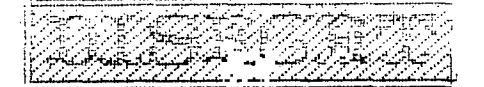

**Disk Cataloging Library**  From Dartmouth TIBBS: Jan 86. A review by Herman Beschwind.

For many of us with a sizeable program library the perennial problem is how to manage this library most efficiently: To find a program quickly or to find <sup>a</sup> diskette with sufficient free space.

There are a number of disk cataloging programs on the market to assist in this chore which can be classified by (1) the grogram language used, Basic/Extended Basic or Psseebler, and (2) the method that is being used, Snap-Shot or Perpetual inventory. Disk cataloging oroprams based on Basic or Extended Basic commonly have two defects: (1) the number of disks that can be cataloged is restricted by memory limitations to fifty or sixty and the number of files to 500 or so. Unless the grogram does a good Job of error trapping the dancer always exists that the last file that was read in was one file too many and the whole system crashes. (2) Disk catalogers written in Basic tend to be slow and as memory fills up, these programs really slow to a crawl. A sort of file names whicn should be part of such a program can take as long as an hour for 500 files.

To manage a disk library of more than a few disks really calls for Assembler. If a program is well written uo to 1000 file listings can be accommodated without straining the caaacity of memory or disk. Likewise, internal processing is fast and sorts are a matter of minutes rather than an hour.

In terms of organization, a "Snap-shot" program means that all disks have to be read in in order to obtain a sorted listing of files and disks. A "Perpetual" orogram means that the entire library will be recorded in a disk file and from then on it is only a matter of geletina and reading pack in those disks where chances have taken place. The disacvantame of the "Snapshot" method is that for one it is rather tedious to read in disk after disk and then it puts quite a strain on the disk drive mechanism to have disks inserted and removed in rapid succession . For ease of use the "Perpetual" method certainly is preferable .

Until now, even though there are any number of disk cataloging utilities, either commercial programs or "freeware" around, they were either of the "Basic" variety with their language constraints, or of the "Snapshot" variety with its drawbacks.

A new "Freeware" program "CATALGSING LIBRARY' ov Martin Kroll, Jr. admirably succeeds in overcoming are these limitations: It is an Assembler program of the' "Peroetual' type.

The opening menu of CATALOGING LIBRARY gives an indication of the many features that Martin managed to pack into this program:

A Add Disk to Catalog B Delete Disk from Catalog C Delete all "T"emporary Disks D List Disk Summary E List all Programs (Files) F Search for and List a Disk-S Search for and List a Program H Print Disk Summary I Print all Programs J Print all Programs-No pape division K Search for and Print a Disk L Chance Printing Options M Sort and Save Data M Terminate Propram

As can be seen by this menu, there is hardly an option not covered by this program: Any information desired is available either as printer farCcopy or all screen outout. Printer setup is very flexible anc not restricted to either PIO or RS232. Since all the information is memory resident, searches for either file or disk information are completed almost instantly.

If Martin can be faulted at all it is that there is no uocuaentation for this oroeram.

Thus there is no telling what the capacity limitations of this program are. I have tested it with 30 disks and 830 files without problems. Another ligitation of this procram is that it requires the "Load and Run" option of either Editor Pssembler or Min. emory. We can only hope that Martin will re-comoi. this crogram in Program image format so that it will be usable with an XB loader for a wider TI community.

P 'cute' feature of this program is that whenever 1: branches to a sort, the message "By The Way..Have you sent \$12 to.." adoears on the screen rather than the more traditional "Now Sorting...". Certainly a nice way to remind the "free-loaders" among us that all programming efforts deserve their financial rewards.

All in all. CATALOSING LIBRARY is the best catalog program that I have seen yet, an I have tried many only to be frustrated either by lack of capacity, lack of speed' or complex handling. Martin is to 5e commended for this excellent product for the modest price of onl-

s10, For further information or a copy, write to: Martin Kroll. Jr. 4.;21an Pwa.

Purtament, PA 15227

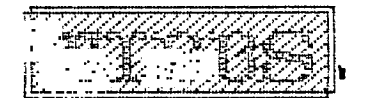

### **17BSS Dartmouth**

# **The orphan Chronicles**  From Dartmouth TIBBS: Jan 86 A review by Herman Geshwind.

Christmas Eve turned out to be quite a day. Not only did UPS deliver the eagerly awaited GRAM KRACKER from Millers Graphics, but the mailman also brought The Orphan Chronicles, likewise published by Millers Graphics.

It turned out to be a long night, watching the KRACKER writing my extensive and precious cartridge collection to disk and avidly reading The Oronan Chronicles more or less at the same time. In either case it was a lot of fun.

With his book Ron addresses two types of TI users, those like myself who stayed with the TI and remained active in the TI users community and on the other hand those who were more easily discouraged and gave up.

For those of us who are still active, Ron's book makes fascinating reading with an amazing amount of detail as to why certain things happened and what is comb on YIN.

When Ron describes how he and a number of others heard about The Black Friday, their personal reactions to the "bad news" and what they did in the first few days thereafter is certain to strike a responsive chord. Por myself I can only say, "Gee, so I was not the only ore that felt that way..or reacted in such a fashion."

The book not only covers the corporate history and machinations of TI and the 99/4 - 99/4A, but it also covers in preat detail such ancilliary players as the IUG and 99er Magazine.

Ron comes down particularly hard on Charles LaFara and the IUG and here is where Ron and I might disagree in our judgment. Certainly, I was an IUG member right from the moment when I bought my first console and I renewed my membership almost up to the point when the IUG went under. I never had any illusions that the IUG was anything but a commercial venture much the same as the book club of which I am a member is not a "Club" and the automobile association is not an "association". I still feel that for my membership fee I received good value and I learned a lot from the prourams that I obtained from the IUG library for what I thought was a very reasonable amount of money (let us remember what

outrageous price TI was charging in those days to see that \$3.00 per program seemed to be quite a bargain!).

The "Enthusiast" magazine made good reading, particularly Paul Gronos' column, even though the subject matter that he covered was way over my head (then). While the lUG might not quite measure up to Ron's standard of user group purity, I for one am not sorry for the money that I spent and I did not begrudge Charlie the fact that he made a living that way. But that is my opinion.

While Ron comes down hard on the IUG, he is comparatively lenient in his evaluation of HCM. To inject a personal note again, I feel a lot more negatively about HCM than the lUG. When the 99er Magazire failed to appear in December, and then again in January, February and March, and then made its debut as the HCM I really felt let down and cheated. For me it was downhill with the HCM ever since. I still have **a**  subscription to this magazine but it is very unlikely that I will renew. To me it seems that Mr. Kaplan and his.crew went into a deep sleep as far as the 93/4A noes starting with the fall of 1983 and judging by their coverage nothing of importance has happened since.

For the second group of readers Ron offers an excellent 'Survival Manual" for what to do to pet the most value out of your computer investment in spite of the fact that the machine might be an orphan. The tips and recommendations that Ron gives are excellent, the only problem being of how to ream the thousands of "closet computer" owners with this book.

Again, as a survival manual it does an excellent job of listing sources of supply,•both hardware and software alus many bulletin boards (reasonably complete) and users groups. Appendix 8 is a brief annotated pibliography of books relating to the TI 99/4A. Since many bookstores now have cut back on cbmputer books in general and 99/4A related books in particular, this listing is a great aid to find those titles needed for the Ti library while chances are good that the book might still be in print. What adds to the value of this listing is that Ron and Barry Traver briefly review each title which is a great assist in separating the wheat from the chaff. As I said, The Orphan Chronicles make fascinating and stimulating reading and we should thank Ron Albright for putting it all together in 172 pages. We also should give Craig Miller a vote of thanks for making this book available to a much wider audience than Ron ever intended. The first printing does suffer a few lapses in grammar and spelling in places but a second printing should take care of that.

The Orphan Chronicles Ronald G. Albright, Jr. M:D.  $758\sqrt{9} - 331231 - 31 - 95$ 

%.llars Eraphics 5-75 W. Dypress Ave. San Dimas, CA 91773 \$9.95 + \$2.00 S+H

# **The Quest ion**

# **Barry Comer What** Can We Do For You?

In the last few days the club has received **many of**  the newsletters from the clubs that we trade with. After reading these newsletters **I** find myself being asked "What do these people want from this club?". **Do you** Just want some place to cet cheap software? Do you want to feel that you are not the only one in the world with a "TI"?

After much thought I have decided to ask you people directly **"What do you want?".** Send your answers to us and let me know what you want. Please be direct and honestly express your desires ,don't write down what you think we want to hear!

This is the only way that we can make this the best comouter club in Halifax and Dartmouth. If there is anythin; that you dislike about the way that the club is run write it down. Also if there is something that you like let us know.

We can really bring tnis club together, and prove to ourselves that the "TINS" User's Group is the best of all. Thank you for your time. If you do nothing else this year, please answer this plea.

What do I want from "my" club?

(address\_ inside front cover)

# **Cents Worth !**

. .A01111.

# **Kevin Fleming**  Sec/Treasurer

Hello **Fellow TI Enthusiasts:** 

We have **been** having **great luck** thus **far,** obtaining equipment **for the club. Just recently, we** obtained an expansion **system for the club use, and this next**  meting, we are acquiring **a 32k memory** expansion **for it.** 

Our **membership drive is off to a** fine start. **At the last meeting, we had 14 renewals, and 2 new memberships. At the present time, we would like to see more new**  members join the club. **As I said last time, put out feelers to all the people you know who have TI pear** that they may be interested in using. **Our group is here** to help others nein proficiency **in the** use **of** their hardware. We are also here to **distribute public domain**  software, and tips on **how to** upgrade their software so that they may gain more out of it.

Our group is still **growing, and learning. Your task is to** help others by setting **an example. We can gain**  much ay sharing our expertise **with others. As** Paul is so fond of saying, write something **for the** newsletter. If you don't have **a contribution to it, then write a**  program in your favorite language, that you are willing to donate to the library. Your programming skills will be sharpened by some constructive criticism from the croup as a whole. This is an excellent test bed for your ideas, and skills to be sharpened in.

5ive it a try. You have nothing to lose, and eveoything to gain.

Your Sect/Treas

Kevin Fleming

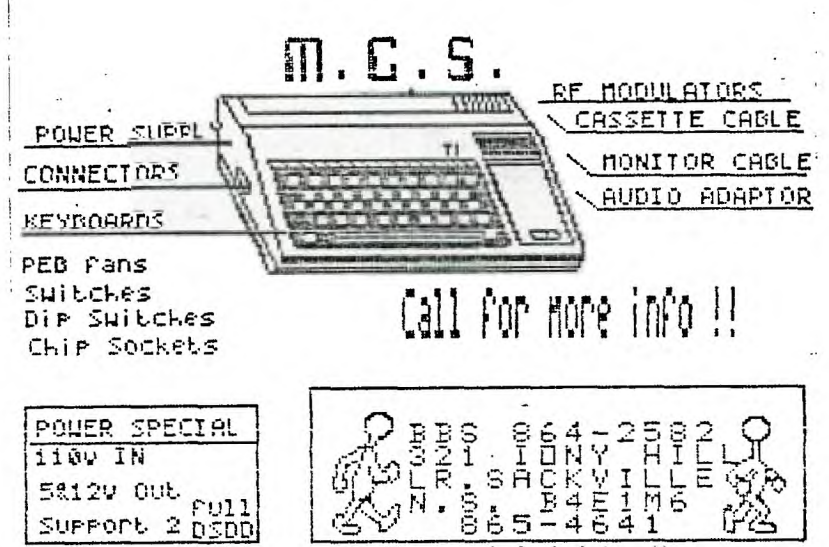

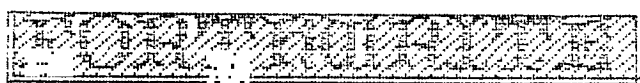

# Kevin Fleeing

This article presents a few utility words that will improve your Wycove Forth system, and allow easier movement of screens on the disk, or between disks. I also present here, a utility word that will allow the user to review source screens of code. This utility works by adding 2 bytes of header to the word header, which stores the screen number where the source for the word lies. This allows the recall of the screen by the Eimple route of typing "VIEW XYZ". XYZ's source screen will be fetched from disk, and the EDITOR environment is automatically entered.

Rather than keeping a listing beside the computer of where your words lie on the screen file, this utility allows you to simply call it from the disk by name. After you have fully developed your application, you no longer require the VIEW header in the dictionary, so the use of the screen move utility words domes into play, by allowing you to move the screens from one disk to another. The target disk system will course, be the standard Forth system, without the view capability. This will save memory space if the acclication is large, and will also ready the application for further work before distribution.

The following code is the screen move utility.

?EMPTY ERASE-SORN COPY-SORN MOVE-SORN ) ' ?EMPTY ( ASORTS IF TEXT ON SOREEN ) RUP BLOCK ) 466 -TRAP LING SWAP DROP IF OR LIST AEORT E LSE DROP  $ENDIF$ : .ERASE-SORN ( SCR- ERASE SORN) LOCK )400 BL FILL UPDATE ; COPY-SCRN ( SOURCE BEST- ) DUP ?EMPTY SWAP BLOCK SMAP BUFFER ) A02 CMOVE UPDATE: cf:DVE- BCRN ( SOURCE BEST- ) OVER SWAP COPY-SCRN ERASE-SCRN ;<br>C F R K (TI) > MPME-SCRNE ) vc.:1.IPSLE FROM SOLRCE SCR -7t) DO I ERASE-SCAN I . 2 SPACES VARIABLE TO ( DEST SCR\* ) ?TERMINAL

)MOVE-SCRNS ( START END DEBT - BLOCK MOVE OF SCREENS BEGINNINS TO END) TO ! OVER FROM ! SWAP  $-1+$  (  $+$  OF SCRNS TO MOVE) S DO FROM ? TO ? 2 SPACES ( PRINT SCREEN WS ) FROM TO MOVE-SCRN 1 FRa +! TO 4.! ?TERMINAL LOOP ; ( (MOVE-SOWS ( STARTS AT END OF RANGE FOR ELOCK MOVE ) (MDVE-SCRNS (:START END DEBT- ) TC ! OVER FROM ! SWAP - ( OFFSET TO END RANGE) DUP TO  $+!$  DUP FROM  $+!$  $1+$  ( $\neq$  SCRNS TO MOVE ) 0 DO FROM ? TO ? 2 SPACES FROM TO MOVE-SCRN  $-1$  FROM  $+$ :  $-1$  TO  $+$ ! ?TERMINAL  $\overline{\phantom{0}}$ ( MOVE-SCREENS COPY-SCREENS PICK) : PICK 2 \* SP + MOVE-SCREENS ( START END DEBT- ) DUP 4 PICK ( IF )MOVE-SCRNS E, SE (MOVE-SCRNS  $E\mathcal{L}$   $I^{\pi}$ **FLUBH SP! :** COPY-SCR•S START END EST- A LEEK COPY ) TO ' OVER FROM ! E6AP - 1+ ( N OF GCR'S TO COPY ) *S* DO FROM ? TO ? 2 SPACES FROM TO COPY-SCRN 1 FROM +! 1 TO +! ?TERMINAL LOOP FLUSH SP! : ( ERASE-SCREENS ) : ERASE-SCREENS ( START END - BLOCK ERASURES OF SCREENS )  $1 - 3.22$ 

LOOP FLUSH SP! ;

The VIEW utility words follow:

( VCREATE VIEW )

( FOR FORTH 3.0 ONLY!!!!!)

vOREATE ( NEW CREATE WITH EXTRA BYTES ) HERE 2 ALLTIT ( 2 BYTES FOR  $STR$ ; ) (CREATE) BLK ( GET SCR\* ) )7FFF AND SWAP ! ; (STORE INTO WORD HEADER )

VCREATE CFA 'CREATE ! ( PUT CFA INTO VECTORED WORD ) ( NOTE THAT THIS COULD ALSO READ VCREATE CFA 'START-UP ! WELCH WOULD ALLOW AUTOMATIC USE OF VIEW IN THE DICTIONARY )

: VIEW ( (name)- ) ECOMPILD ' ( GETS PFA ) LFA 2- ( GETS SCR# ) ( NOTE FOR 2.0 OR FIG-FORTH USE NEA VICE IFA ) EDIT ; ( CALL UP SCREEN ) ( SO INTO EDITOR )

For version 2.0 users the procedure is somewhat more involved, and taxes uo more dictionary space. I have decomplied the create word, and added the necessary cote into it, which will allot the necessary bytes, and allow the use of the VIEW word.

( VCREATE VER 2.0 ) VCREATE HERE 2 ALLOT -FIND IF DROP NFA ID. 4 MESSAGE SPACE ENDIF HERE DUP C WIDTH iiN 1+ =CELLS ALLOT **DGGLE** 7066LE here 1- )80 TOGGLE LATEST , CURRENT ! HERE 2+ ,  $77777.00034711$ 

FIIAD

bytes of the old CRERTE's CFA, and then insert the new CFA of VCREATE into that spot. The view word changes slightly, as follows.

( VIEW VER 2.0 )

: VIEW ECOMPILE1 ( GET CFA ) NFA 2- ( GET SCR4 ) EDIT ;

Tnis concludes the code swao shoo for Forth today. I will cive credit where credit is due. The screen move utility words were placed in the public domain by Mr T. Bushell, and were re-written to operate on the TI under Wycove Forth by myself. The VIEW utility word is an idea from Leo Brodie, which has been adapted for use on the TI ander Wycove Forth.

I will also mention the fact that this VIEW utility will not allow you to call up source screens for words that were installed in the dictionary before the VIEW words were written into the system.

All comments in the words tell you how they operate, and what stack arguments are expected. The author olaces this code in the Public Domain. The above mentioned persons credited with the

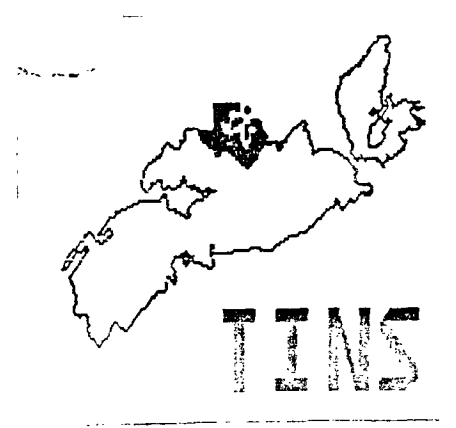

After rewriting CREATE, you must overwrite the first 2

# Enhancement Package

### Michel.A1482 Montreal

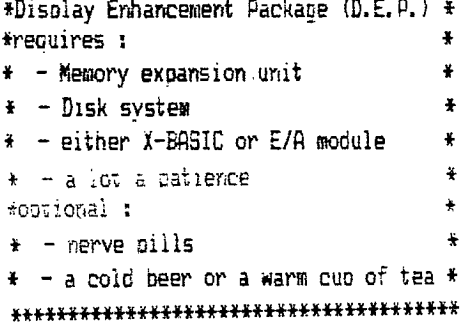

Let's face it! Disolaying on a 28 col. is kind of poring and not very convenient when you have to display on the screen a lot a information, graphics or figures. The only remedy found by II was a 40 col. display in some of their programs such as TI-WRITER. Even then, if

you had your computer connected on a TV set instead of a wonitor, you couldn't see the columns on the sides of the screen because these charming programs were using the full width 32 col. of the screen. Not practical, I tell you. And then cames DEP from Heavens.. (or Hell as we will see...). DEP permits you to display, if wanted, in a 40 col. mode using the width normally used for 28 col. So keep your TV set ... D.E.P. is an utility program produced and sold by DAK TREE SYSTEMS (25 \$ US). It comes on a SSSD disk.

This disk contains the program needed to use the DEP. a very explicit demo program (who gives you the impression that DEP is sooo eeaasssyyy to use...) and the instructions. Let's face it! This program is NOT a module that you just plup in and permits you to disclay permanently on a 40 x 24 screen... So here begins the fun part! DEP comes also with a 30 PAGES brochure ... the instructions...So do not expect this article to cascuss in detail these instructions, we will still be here next year. Just remember the first time you use extended basic and discovered the ACCEPT statements? This statement comes with options like BEEP.VALIDATE(..). SIZE, etc... and might had seemed kind of scary the first time you used it. Well, so is  $D.E.D.$ 

### How to use it...

D.E.P. is a DISPLAY program and can only be used while running a program. So you will still write your oww arcorams in the 28 columns mode...It is recommanded to load the D.E.P. at the deginaing of your exogram. For this, you can use these sample instructions : (Note : if you're using the 10P- statement in X-BASIC. con't formet to declare the CALL INIT, CALL LGAD and CALL LINK statements at the becinning of your program...)

MIRI KEMORY 10 CALL INIT 20 CALL LOAD ("DSK1.DISPEN") E/A module 10 CALL INIT 20 CALL LOAD ("DSK1. BSCSUP") 30 CALL LOAD ("DSK1.DISPEN")  $\lambda$ -BASIC 12 CALL INIT :: CALL("DSK1.LOADER") 20 OFEN#1:"DSK1.DISPENFX".INPUT.VARIABLE 254 30 FOR A=1 TO 33 :: LINPUT A\$ :: CALL LINK("LOAD", A\$)  $H$  NEXT  $R$ 40 CLOSE #1

And then you are ready to use, at any time in the program. the 40 col. mode. You are NOT automaticly in the 40 col. mode. You must call this mode by the very signle instruction CALL LINK("MODE40"). But there is some restrictions to the use of this mode and some operations such as CALL CHAR and RND can perform only in 28 col. mode. So in your program, it is important to make these operations when still in the 28 col. mode: if it's not possible, you can come back at in any time in the 28 col. mode by calling CALL LINK("MODE28") in vour procram...

# **Operating Restrictions:**

You will have to forget the use of sprites (big deal) and you will also restricted to the use of only one forearound and one background color at the time (but you can change these colors anytime).

Basicly, the D.E.P. recefines ALL the PRINT and INPUT statements related to the use of the screen. So statements such as :

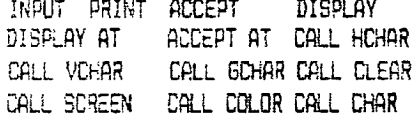

cannot be used while in the 40 columns mode. Same thing for statements such as DN ERROR. CALL SOUND, CHR\$ and 900 that you cannot use in the 40 col. mode.

For example :

DALL HOHAR(ROW, COL, CHAR, REP) will become in the 40 col. mode:

CALL LINK ("HOHAR", ROW, COL, CHAR, REP) Easy, isn't  $1 + 7$ 

ACCEPT AT (X, Y) VALIDATE (DIGIT) BIZE (35) EEEP:U\$ becomes CRILL LINK ("ACCEPT", X, Y, 35, "BED", LE. STAT)

 $35$  : the possible lenght of  $U$$ 

"BED" : B for BEEP, E for ERASE THE FIELD and D for DIGIT.

STAT : the key code who will terminated the data entry (13=ENTER)

As I said before, D.E.P. display basicly as a word Processor will do. It means D.E.A. is not very bright and cannot make the difference between a number and a strinf (ooppss! my denture...) I mean a STRING. In the example above, the value will be put in the string "US". To convert U\$ in a value, just add this line :

B=VAL(US)

Same process can be use to display variable ; you must display a string. So simply add this line oreceeding the display line :

US=STRS(D)

If you are not familiar with STR\$ and VAL, consult your Ti X-BASIC BOOK, steal one or call the TI ANONYMOUS (24 hours 613-738-0617).

# **Data Storage Dperating Modes:**

The DATA storage consist of 96 lines of 40 characters (3840 bytes) . This DATA can be displayed in 3 different modes :

SCROLL MODE : when the screen is full, lines moves up to make glace for next line, like the PRINT basic statement.

SCROLL MODE WITH LOCKED AREA : a certain number of upper lines can be locked while you scroll uo or down the rest of the screen. Either part can be cleared or written separatly at any time.

PAGE MODE : data (text or graphics) is divided in 4 'ones" that can be displayed (instantly), modified or cleared indeoendently.

# **Tips** *Tricks:*

When  $I$  bought the program, I was very excited and  $I$ couldn't wait to see my new 40x24 screen. Of course, I had a TV set and **I** couldn't even read the sides of my screen using my TE-II, TI-WRITER or FORTH. Of course, I was upset when I realised that using DEP was a little more complicated then loading TI-WRITER. But immediatly tried to convert my favorite 400 lines program with the DEP... 3 days later I was still there...cryinn...

Before trying to convert any of your programs, arattice tne different modes on a little home-made crosinam (10-20 lines). RUWAYE SAVE F COPY OF YOUR ARDBRAM PRIOR TO TESTING IT. A bug in the 43 col. mode while running your cropraw will occur in a nice,

colorful but very strange display on the screen (perfeci for the christmas season).

D.E.P. has its own ERROR suboutine and will warn yo politely about some of the mistakes it can recognize an this, without stopping the execution of your program.

# **Conclusion:**

A lot more can be say about the possibilities o D.E.P, possibilities that I didn't explore yet. Let' say that D.E.P. is a very powerful tool if you need th display a lot of information on a same screen and does 1 wonderful job with the graphic/explanation display.

 $D.E.$  2. can help you if you have a T.V. set but the 7,V. set cannot still help you with propram such a TI-WRITER or FORTH. This is one of the reason why bought a monitor. Models such as ZENITH (sold al EXCEL7RONIX for about 123\$) gives you the wonderful possibility to control the width and the hight of th portion of your screen you want to use. It means yo can create the ILLUSION of a permanent 40 col. mode In my case, the buy of the monitor pave what I wanted jet rid of these big huge letters on my screen fo something cute. Now, you can imagine the combine effec of the monitor AND the D.E.A. Cute....very cute Exactly as I like it...

A last word to say that D.E.P. comes also with othe CRX TREE SYSTEM products such as the new DATABASE ACOR 39 Khich use it. So if you plan to buy the DATABASE i cuestion, D.E.P. will automaticly come with it (thes people are so nice...)

Good display...

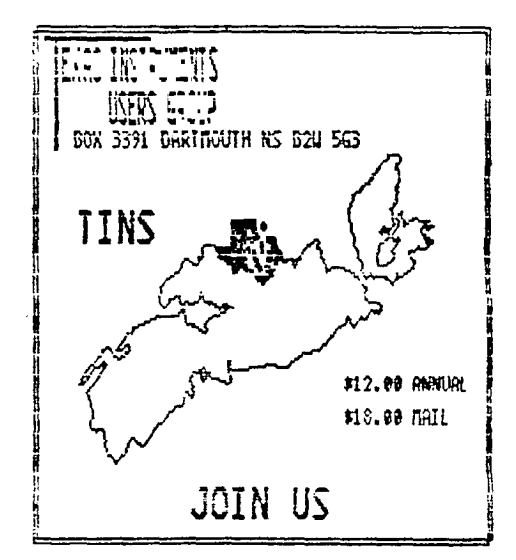

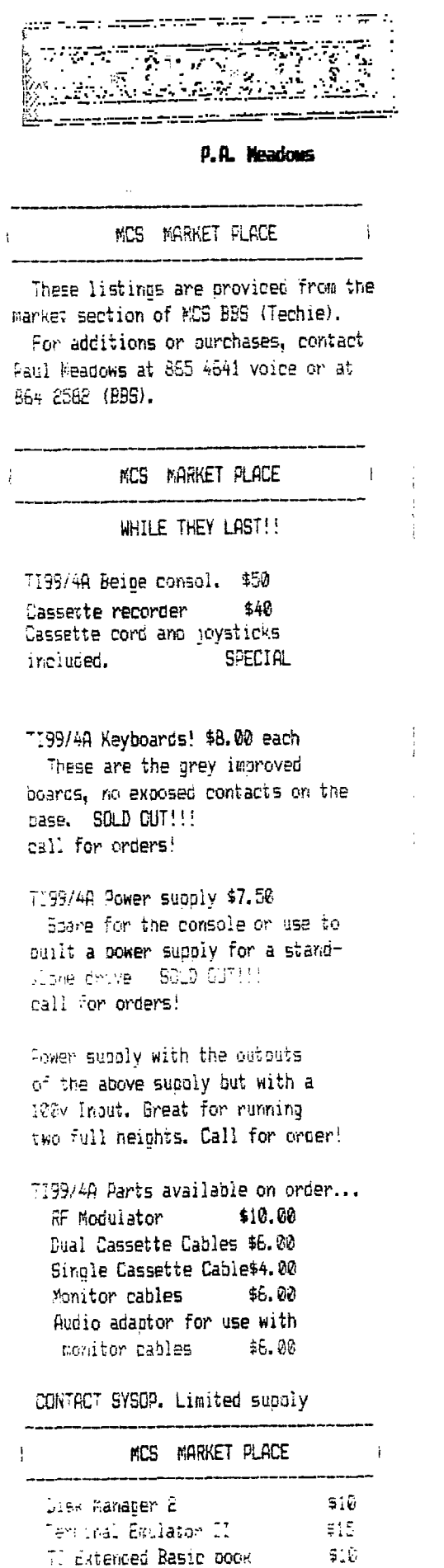

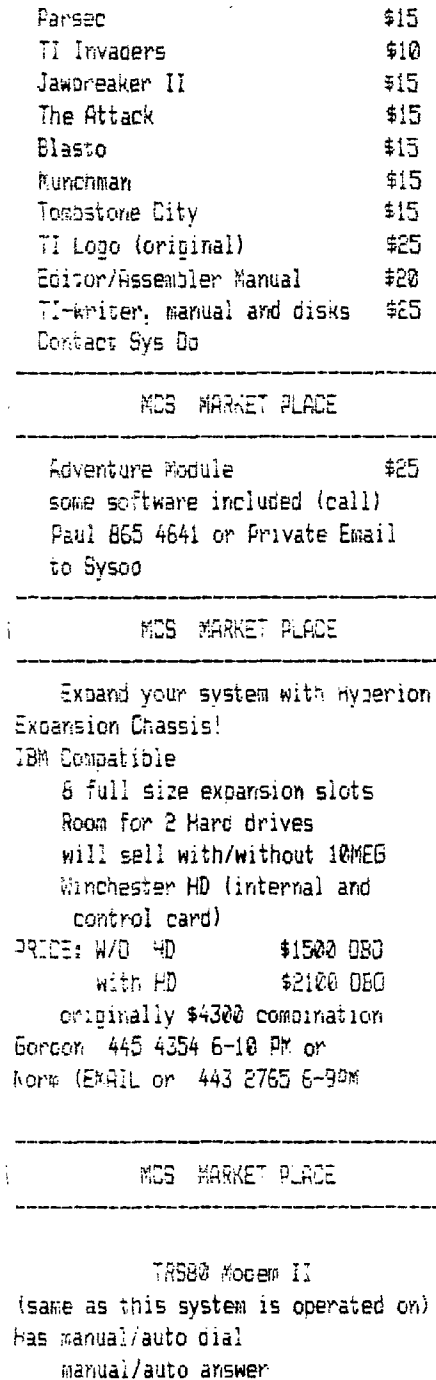

 $\mathbf{I}$ 

programmable in 8 bit 300 baud 4 over-ride toggles and 6 status lites Red over \$290 now \$150 Norm Swith Email or 443 2765 5-52%

# MCS MARKET PLACE

Statistics Nodule Book included \$15.00 Could be invaluable when used in conjunction with the anticles on the modulate sucreptimes, contrig up in ISSUES of TIAB Newsletter Rick Cole --- 865 1455

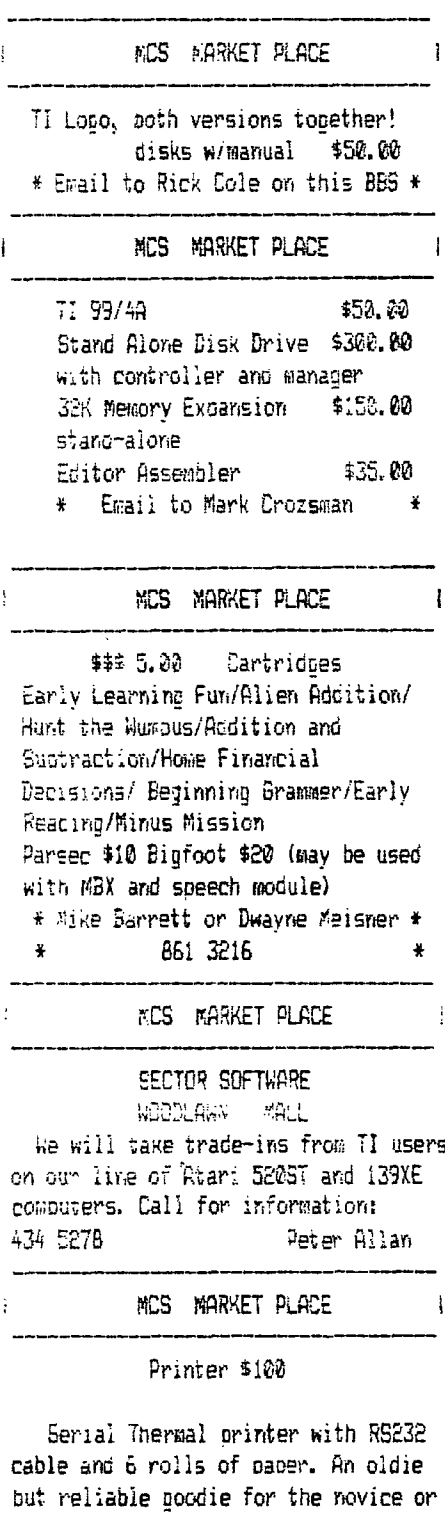

sot matrix or letter quality orinter. Leave message to Frank Geitzler

if you cant justify the cost of a

END MCS MARKET PLACE

 $\ddot{\phantom{1}}$ 

 $\mathbf{i}$ 

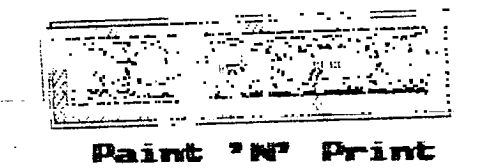

### Ham Weentien

This is a review of the extended Paint 'N' Print packape by Navarone Incustries. This review is part 2 of tne review on the main mocual as presented in the TINS newsletter of Dec./85.

You require memory exoanion and tne Paint 'N' Print mocual to run this packabe which comes on tisk. The Program in ceneral I found quite rood especially the kaleinescope feature.

I. Comand A=Prea Fill this feature worked as cescriped tho in over to gain some versitility in other areas like tecture mode tney let suffer the blocking on the fill as is indicated on their DOCS. The fill works well, a small cross appears on the screen and you place it where you want and the area fills with push of fire outton in any color you choose. Note exact fill with EC4E colors de no: stay contained exactly in their area, a shame but it fill quite quickly and is nice to use. Note by coing to macnification mote you may be able to corect tnis cuite easilly.

E. Coward &Circle this feature will prouce a complete and acturate circle. I did find it a bit awckward to use at first but with practice it operates ouite nicely in my opinion. On oushing the '0' key the cursur cnandes and a small cross appears, you place the cross where you want the centre of the circle. Then push the fire Dutton and circle is enlarged as you move the joystick. It moves ouite fast so it takes cractice to get the correct size circle, once it is formed you cress the fire outton and the circle is formed in any color you nave chosen. :f the centre is not as you pile it press d to return to cen mode instead of pressing the fire button and try it acain. The circle may be fillet with the fill option as mentioned aooye.

3. Comand I/M=Invert/Mirror this feature I found very usefull it allows you to present any object drawn in an inverted mode or a mirror immape. What you do is flip the picture 180 deprees on the y axis for invert and 180 degrees on x axis for mirror effect. the whole picture or any portion may be edited in this manor The trick oeing that the area to be inverted or mirrored must be enclosed in a window. Gnce the area is enclosed in the area you simply press I or M for the required feature leinvert K=mirror. Note: if a picture is stored in memory mode as coopsed to disk this feature will most like destroy it as it uses exoandet memory to activate this feature. it is all described in the manual.

e. Command thiecoure this feature allows you to craw

witn any brush or color and with the fill or c:rcie options. It does take a little ioniser to draw or fill as the activity of this feature is more complex. fuctioned very well and made for some nice and very usefull effects on the drawings my children and attemoted. You simole topple between solid'ant tecture modes by cepressine the ':' key.

5. Command V=Color Swap this feature allows you to chance any one color in a picture to another. The main disadvantage of this feature is it works on tne wnole picture. For example if the tree ant a post were brown and you wanted to mange the post to red you would nave to have a red tree. The feature still works well arc is usefull. To chance a color you simply cress 'V' tnen 'c' for the color you want to change then placing the small cross on a pixel of the color YOU want cnanged press 'u'. Next press the fire button for a selection menu for the number or letter of the new color you want. This color will replace the old one in the entire picture.

6. Command K=Kaleidescope this I found to be the most interestind anc unick feature of the lot. When you depress 'k' a shaded menu appears across the top of the screen. you simply use your joistick to advance the shaded field to the feature you recuire. In fact what it ooes is divide the screen into sections of 2,4, or <sup>8</sup> areas. What you draw in one is mirro'ed into the others (the no. dependent on the option chooser). The 5 icon aositions shown on tne screen indicate the choice or the menu. The first blank is reaciar orawinc rote. The 2n is a norizontal par which divides the screen<br>horizontally. The 3rd is a vertical-bar-which-divides The 3rd is a vertical par which divides the screen up vertically. The 4th is a horizontal and vertical bar intersecting which divide the screen into 4 quatrents any tning drawn in one scetion apears symmetrically in the other 3. The 5th option snows intersectirp norizontal,vertical, and argiet lines or bars which divide the screen into 8 sections. Any lire drawn in one section is symmetrically duplicated in the ow, er 7 areas,

This feature works well with all brush types and all colors.the shaves arc patterns developed alone make this oackade worth the money in my opinion. The last report I saw sold the extended package for \$19.95 American but this price may have chanced.

In conclusion the Paint 'N' Print packace with extended graphics is a worth while purchase. It has iimatations as all software oachaces do, out I think it certainly adds to anyones library of software if they in truth have a use for a good drawing packace. This is especially true if you dump crawings to a crinter. Their is only one draw pack with this packede ee I ses it and that is you west ombew it for the confiduation of vour orinte" type(The modual no: vhe extenced bedkede:

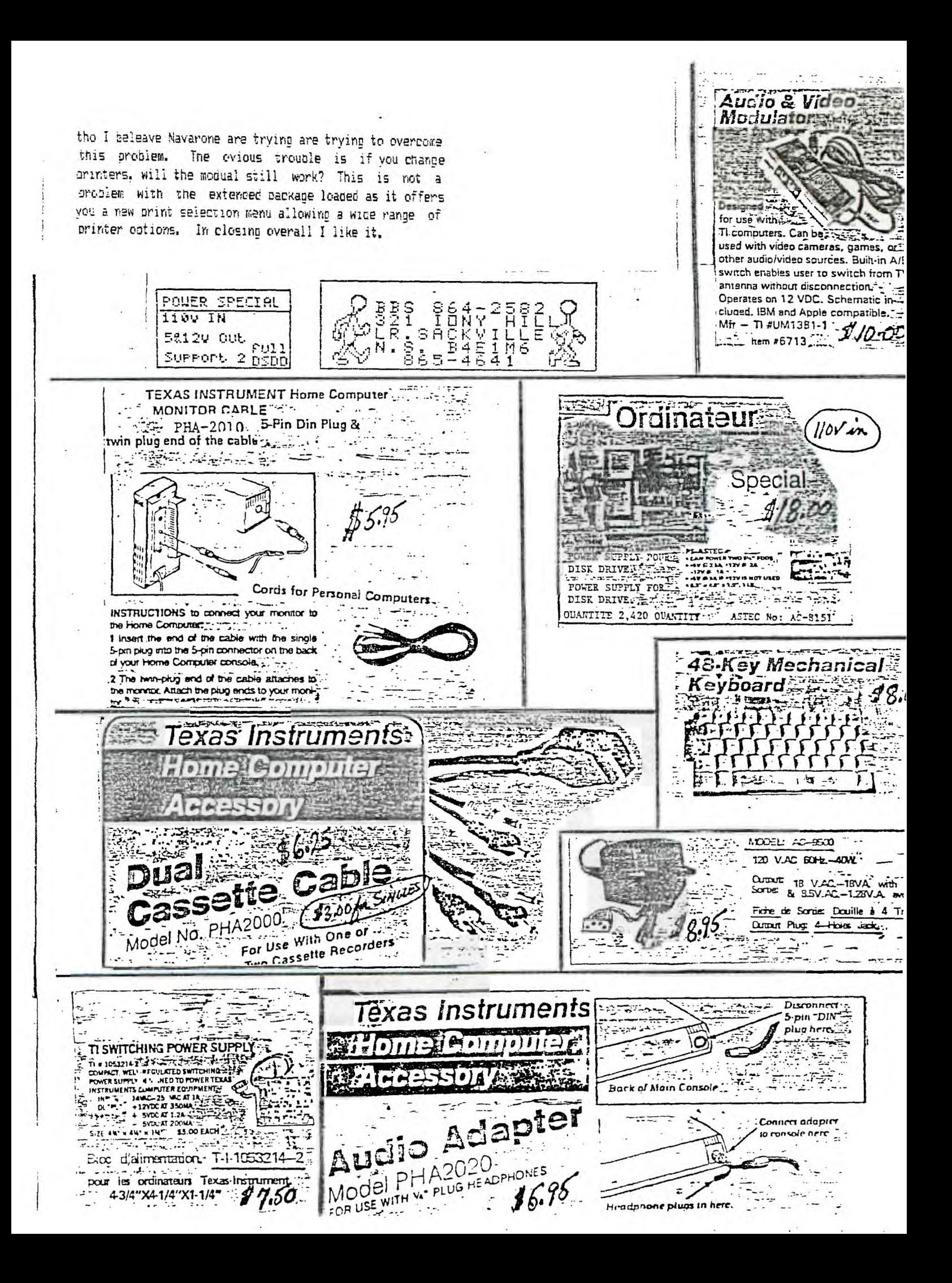